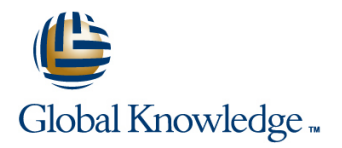

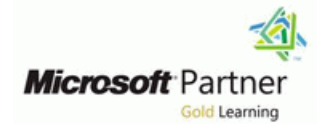

# **Microsoft PowerApps**

**Duration: 2 Days Course Code: M55265**

### Overview:

This course delivers an instructor-led breakdown of Microsoft PowerApps. Students will be taught how to design, test and publish new apps that work with a variety of data sources. We will take users through a selection of well-crafted lessons to help them build new applications for their business.

## Target Audience:

This class has something for everything, from beginners who wish to customise their data entry forms in SharePoint right up to advanced users who need to use advanced formulas to deliver more bespoke actions to their apps.

### Objectives:

- 
- 
- 
- Create PowerApps from exsiting data sources
- 
- After completing this course, students will be able to: Customise PowerApps beyond just using the automated wizards
- Understand when to use PowerApps Connect to a range of data sources from Excel to Azure SQL
- Describe the components of PowerApps and their correct use Understand the difference between canvas apps and model-driven apps
- Integrate PowerApps with other Office 365 systems including ■ Brand PowerApps Teams and SharePoint Online
	- **Administer and Maintain PowerApps**

## Prerequisites:

г

## Content:

Microsoft PowerApps. Traditionally building | the basics of adding, editing and removing | Know how to access PowerApps customised solutions for a business involved controls from our applications. The drive Make design decisions based on using a coding language to build an application behind this module is to provide more depth PowerApps licenses from scratch. Typically, these solutions could  $\Box$  on the categories of controls which can be  $\Box$  Understand that there are two type of app often only be used within the business, making used on a form. Your instructor will take you Be able to use sample apps external use of the application a large hurdle to  $\vert$  through each control and discuss its purpose  $\vert$  Build a useful app using wizards in overcome. With PowerApps we can now not and configuration. Tackling the wide selection minutes only easily build solutions, but we can also of controls will help students recognise when Make simple changes to existing apps share them with users in our business. <br>  $\begin{array}{|l|l|} \hline \text{6} & \text{6} & \text{6} \\ \text{6} & \text{6} & \text{6} \\ \hline \end{array}$  to use the right control. Deployment takes seconds and you could by line PowerApps and PowerApps and PowerApps and PowerApps and PowerApps and PowerApps and PowerApps and PowerApps and PowerApps and PowerApps and PowerApps and PowerApps and PowerAp testing your own app on your phone in no time. Be able to test an app before it is shared This module will overview the features of Lessons Restormance of Lessons Restore a previous version of an app in the PowerApps, its benefits to a business and the line event of a problem variety of ways you can build and access your  $\Box$  What is PowerApps? Use the mobile app to cosume an app apps on different devices. The benefits of apps **The benefits of apps** Customise apps backgrounds with images

- 
- 
- **Example 3** How to get PowerApps **Intro to Formulas Edit control properties**
- Canvas Apps and Model-Driven Apps Testing an app Testing an app Testing and Testing and Testing and Testing and Testing and Testing and Testing and Testing and Testing and Testing and Testing and Testing and Testing and
- **License Options and Costs App Settings App Settings** interact with each other
- Discover PowerApps with Templates **Publish and Share Apps** Publish and Share Apps **Connect to many data source including**
- **Building a new app from a data source Version History and Restore Cloud and on premises Cloud and on premises**
- **Add, edit and remove controls PowerApps Mobile App PowerApps Mobile App Discript Add, edit and remove controls**
- **Intro to Formulas Less is more** Less is more with different datasources
- 
- **App Settings** Fonts **Fonts** Fonts **Fonts** With large amount of data
- 
- Version History and Restore Screen Backgrounds Describe the difference between a canvas
- PowerApps Mobile App Buttons and Icons app and a model-driven app
- 
- 
- 
- Screen Colours and Matching Colours **Text Controls for Data Entry and Display** for users via Teams and SharePoint
- 
- **Buttons and Icons picker, radio button and more Understand the benefits of using**
- 
- **Size and Alignment by reference** data sources quickly **If the act of the light values** data sources quickly **If the light values** dentify who is using PowerApps in your
- 
- **Text Controls for Data Entry and Display and bar charts Prevent specific users from using the Prevent specific users from using the**
- Controls Drop downs, combo box, date **Data Storage and Services** PowerApps service
- Forms Add and edit data in underlying  $\Box$  Connect to on-premises data Gateway data sources quickly **What is Delegation?** Module 7: PowerApp Integration **Module 7: PowerApp Integration**
- Charts present information in pie, line and  $\Box$  Specific Data Examples bar charts **Displaying Data**
- Data Storage and Services **What is a model-driven app?** PowerApps is designed to easily connect to easily connect to
- How do I decide which database to use? Where will my data be stored? other business systems to read and update
- Connect to on-premises data Gateway How do create a model-driven app information. In this module we will discuss
- What is Delegation? 
Canvas vs model-driven summary some simple ways to integrate PowerApps
- **Specific Data Examples** Embed PowerApps in Teams with key Office 365 systems including Teams,
- 
- What is a model-driven app? Start a Flow from a PowerApp ability to use a combination of systems to
- 
- How do create a model-driven app example a powerApps requirements.
- 

Let's get started with an introduction to So far in the course, we would have covered Describe when PowerApps should be used

- 
- 
- **If** How to get PowerApps **and colour** and colour
- 
- 
- **Discover PowerApps with Templates Align and size controls**
- **Building a new app from a data source USE A** Use a wide range of controls to give users Vietnam and a vietname of controls to give users
- The benefits of apps **Add**, edit and remove controls the best data entry experience
	-
	-
	-
	-
	-
	-
	-
- Testing an app **Duplicate Screens** Duplicate Screens **Duplicate Screens** Duplicate Screens Duplicate Screens Duplicate Screens Duplicate Screens Duplicate Screens Duplicate Screens Duplicate Screens Duplicate Screens Du
	-
- **Publish and Share Apps** Screen Colours and Matching Colours **Display data using controls** Display data using controls
	-
	-
- Less is more that the Hide on Timer Access model-driven apps
- **Duplicate Screens** Size and Alignment by reference **Example 2** Edit model-driven apps
- **Fonts** Show and Hide on Timer Show how to make PowerApps available
- Screen Backgrounds Controls Controls Drop downs, combo box, date Conline
- **Hide on Timer** Forms Add and edit data in underlying PowerApps with Flow
- **Show and Hide on Timer Charts present information in pie, line** organization
	-
	- picker, radio button and more **How do I decide which database to use?** Reuse or move existing apps
		-
		-
		-
		-
		-
		-
		-
		-
		-
- **Example 2 Embed PowerApps in SharePoint Online SharePoint Online and Flow. The result, is the Indian SharePoint Online and Flow. The result, is the** 
	-
- **If Where will my data be stored? If identify which users have been using variate solutions for a variety of business**
- **Canvas vs model-driven summary Reuse an app in another location (move lines)**

M55265 www.globalknowledge.com/en-qa/ training@globalknowledge.qa Head Office Tel.: +974 40316639

Module 1: An Introduction to PowerApps Module 4: PowerApps Controls After completing this module, students will be line line line able to: and the line able to: and the line able to:

- 
- 
- 
- 
- 
- 
- 
- 
- 
- 
- 
- Canvas Apps and Model-Driven Apps Add images and logos to an app
- Lessons **Lessons** License Options and Costs **Lessons** Use times to show and hide controls
	-
- **Embed PowerApps in Teams from testing or development to**
- **Embed PowerApps in SharePoint Online example production)** Lessons
- Start a Flow from a PowerApp Review app usage
- I Identify which users have been using  $\Box$  Prevent a user from using PowerApps What is PowerApps? PowerApps Manage environments The benefits of apps
- **Reuse an app in another location (move How to get PowerApps in another location (move How to get PowerApps in Application 4) and the set of the set of the set of the set of the set of the set of the set of the set of the** from testing or development to production) Lab: Build Apps from Blank Canvas Apps and Model-Driven Apps
- 
- **Prevent a user from using PowerApps Create an App from the blank template** Discover PowerApps with Templates
- 

- 
- 
- 

After completing this module, students will be used Less is more used Less is more able to: Electronic Lable to: Electronic Lable to: Know how to access PowerApps **Duplicate Screens** 

- Describe when PowerApps should be used PowerApps licenses Screen Colours and Matching Colours and Matching Colours and Matching Colours and Matching Colours and Matching Colours and Matching Colours and Matching Colours an
- 
- $\blacksquare$  Make design decisions based on  $\blacksquare$  Be able to use sample apps  $\blacksquare$  Buttons and Icons
- Understand that there are two type of app minutes Size and Alignment by reference
- 
- **Build a useful app using wizards in minutes Know how formulas are used in** Text Controls for Data Entry and Display
- Make simple changes to existing apps PowerApps PowerApps Controls Drop downs, combo box, date
- Know how formulas are used in PowerApps **B** Be able to test an app before it is shared picker, radio button and more
- **Be able to test an app before it is shared Restore a previous version of an app in** Forms Add and edit data in underlying
- **Restore a previous version of an app in the data sources quickly consider the event of a problem data sources quickly** event of a problem **EXA CHARTS EXAMPLE A** Use the mobile app to cosume an app **Charts – present information in pie**, line
- Use the mobile app to cosume an app Customise apps backgrounds with and bar charts
- **Example apps backgrounds with images** images and colour **Data Storage and Services Data Storage and Services** and colour and colour Add images and logos to an app **How do I decide which database to use?**
- Add images and logos to an app Use times to show and hide controls Connect to on-premises data Gateway
- Use times to show and hide controls Align and size controls Align and size controls Align and size controls Align and size controls Align and size controls Align and size controls Align and size controls Align and size co
- 
- the best data entry experience **Example 20** Edit control properties What is a model-driven app?
- 
- 
- Connect to many data source including cloud and on premises Embed PowerApps in Teams cloud and on premises **Universe Apple 20** Understand the financial costs of working **E**mbed PowerApps in SharePoint Online
- Understand the financial costs of working with different datasources **Start a Flow from a PowerApp**
- Understand which data sources can work with large amount of data PowerApps with large amount of data **Display data using controls** Reuse an app in another location (move
- 
- Describe the difference between a canvas canvas app and a model-driven app Review app usage app and a model-driven app **Access model-driven apps Prevent a user from using PowerApps Prevent a user from using PowerApps**
- **Access model-driven apps** Edit model-driven apps **Edit model-driven apps** Manage environments
- 
- users via Teams and SharePoint Online **Constant** Online
- Understand the benefits of using PowerApps Understand the benefits of using Embed your app in MicrosoftTeams with Flow **Example 20** PowerApps with Flow **Embed your app in SharePoint Online**
- 
- **Prevent specific users from using the Prevent specific users from using the able to:** PowerApps service **PowerApps** service
- Reuse or move existing apps Reuse or move existing apps **Reuse or move existing apps** Describe when PowerApps should be used
- 
- 
- 
- 
- 

- 
- Manage environments <br>■ Add Controls to collect and display data Building a new app from a data source
- $\blacksquare$  Add Formulas to allow the controls to  $\blacksquare$  Add, edit and remove controls Lab : Introduction to PowerApps interact interact interact and interact interact interact interact interact interact interact interact interact interact interact interact interact interact interact interact interact intera

 $\blacksquare$  Try the Cost Estimator App  $\blacksquare$  After completing this module, students will be  $\blacksquare$  App Settings **Download and Review App Design able to:** Publish and Share Apps able to: Publish and Share Apps

- Describe when PowerApps should be PowerApps Mobile App
- 
- $\blacksquare$  Make design decisions based on  $\blacksquare$  Fonts
- Know how to access PowerApps **Understand that there are two type of app**  $\blacksquare$  Screen Backgrounds
	-
	- PowerApps licenses **Build a useful app using wizards in Figure** Hide on Timer
- $\blacksquare$  Be able to use sample apps  $\blacksquare$  Make simple changes to existing apps  $\blacksquare$  Show and Hide on Timer
	-
	-
	-
	-
	-
	-
	-
	-
- Align and size controls  $\Box$  Use a wide range of controls to give  $\Box$  Specific Data Examples Use a wide range of controls to give users  $\qquad \qquad$  users the best data entry experience  $\qquad \qquad$  Displaying Data
	-
- Edit control properties **USE ACCESS** Use formulas to all multiple controls to Where will my data be stored? Use formulas to all multiple controls to interact with each other How do create a model-driven app
	- interact with each other **Connect to many data source including** Canvas vs model-driven summary
		-
	- with different datasources **ID** Understand which data sources can work ID Identify which users have been using
		-
- Display data using controls **Describe the difference between a** from testing or development to production)
	-
	-
- **Edit model-driven apps Know how to make PowerApps available** Know how to make PowerApps available for for users via Teams and SharePoint Lab : PowerApp Integration
	-
- I Identify who is using PowerApps in your I Identify who is using PowerApps in your organization organization After completing this module, students will be

M55265 www.globalknowledge.com/en-qa/ training@globalknowledge.qa Head Office Tel.: +974 40316639

- 
- 

Module 2: Getting Started with PowerApps Present information using charts Make design decisions based on

- 
- 
- 
- 
- **Review app usage line License Options and Costs License Options and Costs** 
	-
	-
	-
	-
	- $\blacksquare$  Testing an app
	-
	-
- **Sample App of your choice line Version History and Restore line Version History and Restore In Apple Version History and Restore In Apple Version History and Restore In Apple Version History and Restore In Apple Version H**

Know how to access PowerApps

- 
- 

To begin our journey through the PowerApps Module 5: Data Sources and Logic **Be able to use sample apps** product, we will begin by looking at some of the line Build a useful app using wizards in templates that are available to view and edit. The minutes of the state of the minutes of the minutes Microsoft's templates are a good starting point  $\Box$  To help maintain and view essential business  $\Box$  Make simple changes to existing apps to discover what the product is capable off and  $\parallel$  information, organisations often have a  $\parallel$  Know how formulas are used in how it can be achieved. We will also take the diverse selection of locations to keep different PowerApps chance to have a tour of the editor so that types of data. This could range from Be able to test an app before it is shared students are familiar with the interface that they databases to file storage locations. **Restore a previous version of an app in the** will be using over the two-day course. We will PowerApps offers connections to a wide event of a problem then build our first app from a static data selection of data sources. We will show Use the mobile app to cosume an app source, showing students how to test their students to build their PowerApps to bring in Customise apps backgrounds with images changes in the app instantly without the need to data from a variety of sources as well as how and colour publish. We will also discuss how to configure  $\frac{1}{2}$  they can utilise the common data source, a  $\frac{1}{2}$  Add images and logos to an app your apps settings and how to access the app storage location unique to PowerApps.  $\Box$  Use times to show and hide controls once it has been saved and shared. In the Align and size controls are all align and size controls and shared.

### Lessons **Lessons Lessons Lessons Lessons Lessons Lessons Lessons Lessons Lessons Lessons Lessons**

- What is PowerApps? The benefits of apps interact with each other interact with each other
- $\blacksquare$  The benefits of apps  $\blacksquare$  How to get PowerApps  $\blacksquare$  Connect to many data source including
- 
- Canvas Apps and Model-Driven Apps License Options and Costs License Understand the financial costs of working
- 
- 
- Building a new app from a data source Add, edit and remove controls with large amount of data
- **Add, edit and remove controls Intro to Formulas Display data using controls**
- Intro to Formulas Testing an app Testing an app Testing an app Testing and Describe the difference between a canvas
- **Testing an app App Settings app App Settings app and a model-driven app and a model-driven app** and a model-driven app
- 
- **Publish and Share Apps Version History and Restore Edit model-driven apps Publish and Restore Edit model-driven apps**
- Version History and Restore 
PowerApps Mobile App 
PowerApps Mobile App 
Know how to make PowerApps available
- PowerApps Mobile App Less is more for users via Teams and SharePoint
- **Less is more contract to the Conduct Conduct of Conduct Conduct Conduct Conduct Conduct Conduct Conduct Conduct Conduct Conduct Conduct Conduct Conduct Conduct Conduct Conduct Conduct Conduct Conduct Conduct Conduct Condu**
- **Fonts** Fonts **Fonts Fonts Fonts Fonts Fonts Fonts Fonts Fonts Fonts Fonts Fonts Fonts Fonts Fonts Fonts Fonts Fonts Fonts Fonts Fonts Fonts Fonts Fonts Fonts Fonts Fonts**
- 
- Screen Colours and Matching Colours Screen Backgrounds Integration Screen Screen Backgrounds Integration Screen Screen Backgrounds Integration Integration over Apps in your
- 
- 
- 
- 
- 
- 
- 
- Forms Add and edit data in underlying data sources quickly data sources quickly **Charts – present information in pie, line** In our last module for Microsoft PowerApps,
- **Charts present information in pie, line and and bar charts we will be looking at how a business can bar charts Data Storage and Services** manage their existing apps. This could be
- 
- How do I decide which database to use? Connect to on-premises data Gateway will discover how to export and import apps,
- Connect to on-premises data Gateway What is Delegation? So they can be reused in other locations.
- 
- **Specific Data Examples Displaying Data Displaying Data** administrators can shape the PowerApps
- 
- What is a model-driven app? Where will my data be stored? ensure data segregation and security.
- 
- 
- 
- 
- 
- 
- 

### Lessons the best data entry experience

- **If** What is PowerApps? Use formulas to all multiple controls to
- 
- 
- How to get PowerApps Canvas Apps and Model-Driven Apps cloud and on premises
	-
- **License Options and Costs Discover PowerApps with Templates** with different datasources
- Discover PowerApps with Templates **Building a new app from a data source** Understand which data sources can work
	-
	-
	-
	-
- **App Settings** Publish and Share Apps **Publish and Share Apps Publish and Share Apps Access model-driven apps** 
	-
	-
	-
	-
	-
- **Fonts** Screen Colours and Matching Colours PowerApps with Flow
	-
- **Buttons and Icons Construction** Buttons and Icons **Buttons and Icons** organization
- **Buttons and Icons Hide on Timer Hide on Timer** Prevent specific users from using the
- **Hide on Timer** Size and Alignment by reference PowerApps service
- Size and Alignment by reference Show and Hide on Timer Show and Hide on Timer Reuse or move existing apps
- Show and Hide on Timer Text Controls for Data Entry and Display
- Text Controls for Data Entry and Display Controls Drop downs, combo box, date Module 8: Administration and Maintenance of ■ Controls – Drop downs, combo box, date picker, radio button and more PowerApps
	- picker, radio button and more Forms Add and edit data in underlying
		-
		-
- Data Storage and Services How do I decide which database to use? | using analytics to discover usage trends. We
	-
	-
- What is Delegation? Specific Data Examples Finally, we will discuss how Office 365
	-
- Displaying Data experience with high-level settings that help in the settings that help in the settings that help
	-
- $\blacksquare$  Where will my data be stored?  $\blacksquare$  How do create a model-driven app
- How do create a model-driven app **EX** Canvas vs model-driven summary
- Canvas vs model-driven summary **Example 2** Embed PowerApps in Teams **Lessons**
- **Embed PowerApps in Teams** Embed PowerApps in SharePoint Online
- **Embed PowerApps in SharePoint Online Start a Flow from a PowerApp What is PowerApps?**
- Start a Flow from a PowerApp  $\Box$  Identify which users have been using  $\Box$  The benefits of apps ■ Identify which users have been using PowerApps PowerApps How to get PowerApps **How to get PowerApps**

M55265 www.globalknowledge.com/en-qa/ training@globalknowledge.qa Head Office Tel.: +974 40316639

PowerApps licenses

- **Understand that there are two type of app**
- 
- 
- 
- 
- 
- 
- 
- 

 $\blacksquare$  Use a wide range of controls to give users

- 
- 
- 

- from testing or development to production) production production production and production production production
- 
- 
- 

- Create App from an existing Data Source SharePoint List connect to App Version History and Restore
- 
- 

After completing this module, students will be  $\Box$  Create a reply screen in PowerApps  $\Box$  Fonts able to: Screen Colours and Matching Colours and Matching Colours and Matching Colours and Matching Colours and Matching Colours and Matching Colours and Matching Colours and Matching Colours and Matching Colours and Match

- 
- **Know how to access PowerApps line high strategies and the Hide on Timer and Timer and Timer and Timer and Timer**
- 
- Understand that there are two type of app II Know how to access PowerApps Text Controls for Data Entry and Display
- 
- 
- 
- Know how formulas are used in PowerApps  $\Box$  Be able to use sample apps data sources quickly
- 
- **Restore a previous version of an app in the minutes and bar charts** and bar charts event of a problem **Make simple changes to existing apps Data Storage and Services**
- Use the mobile app to cosume an app **K** Know how formulas are used in **F** How do I decide which database to use?
- Customise apps backgrounds with images PowerApps Connect to on-premises data Gateway and colour **Be able to test an app before it is shared What is Delegation?**
- 
- Use times to show and hide controls the event of a problem <br>■ Displaying Data
- 
- Use a wide range of controls to give users **Customise** apps backgrounds with Where will my data be stored? the best data entry experience in the images and colour in the How do create a model-driven app
- 
- Use formulas to all multiple controls to Use times to show and hide controls Embed PowerApps in Teams interact with each other **Align and size controls** Embed PowerApps in SharePoint Online
- Connect to many data source including  $\Box$  Use a wide range of controls to give  $\Box$  Start a Flow from a PowerApp cloud and on premises and is users the best data entry experience I dentify which users have been using
- Understand the financial costs of working Edit control properties **PowerApps** with different datasources **USE INCE CONTAINS TO A LIGACY CONTAINS TO A LIGACY CONTAINS TO A LIGACY CONTAINS TO A LIGACY CONTAINS TO A LIGACY CONTAINS TO A LIGACY CONTAINS TO A LIGACY CONTAINS TO A LIGACY CONTAINS TO A LIG**
- If Understand which data sources can work interact with each other from testing or development to production) with large amount of data **Connect to many data source including** Review app usage
- 
- **Describe the difference between a canvas** Understand the financial costs of working Manage environments app and a model-driven app with different datasources
- 
- 
- Know how to make PowerApps available for  $\Box$  Display data using controls  $\Box$  Export an app for use in another location users via Teams and SharePoint Online Describe the difference between a Review current PowerApp users in your
- Understand the benefits of using PowerApps canvas app and a model-driven app test environment with Flow with Flow and the state of the Access model-driven apps
- Intentify who is using PowerApps in your Edit model-driven apps After completing this module, students will be organization **Know how to make PowerApps available** able to:
- PowerApps service<br> **PowerApps should be used**<br> **Describe when PowerApps should be used**<br> **Describe when PowerApps**<br> **Describe when PowerApps**<br> **Describe when PowerApps**
- 

In our next module, we will look at the options PowerApps service **Build a useful app using wizards in** available to designers that allow them to **Reuse or move existing apps** minutes

- PowerApps **Reuse an app in another location (move Canvas Apps and Model-Driven Apps** and Model-Driven Apps Reuse an app in another location (move from testing or development to **License Options and Costs** 
	-
- **Prevent a user from using PowerApps Prevent a user from using PowerApps Provent a user from using PowerApps Proventillate**
- Manage environments Manage environments Manage environments Analysis Intro to Formulas

Lab : Getting Started Lab : Data Source and Logic **App Settings** 

- 
- Publish and Share Flow to collect tweets to SharePoint FlowerApps Mobile App
- $\blacksquare$  View an app on your mobile device  $\blacksquare$  Display Tweets in PowerApps using the  $\blacksquare$  Less is more Twitter service **Duplicate Screens** 
	-

After completing this module, students will be  $\Box$  Screen Backgrounds Describe when PowerApps should be used able to: Buttons and Icons and Icons and Icons and Icons and Icons and Icons and Icons and Icons and Icons and Icons and Icons and Icons and Icons and Icons and Icons and Icons and Ic

- $\blacksquare$  Make design decisions based on  $\blacksquare$  Describe when PowerApps should be  $\blacksquare$  Size and Alignment by reference PowerApps licenses and Show and Hide on Timer used Show and Hide on Timer
	-
- Be able to use sample apps  $\blacksquare$  Make design decisions based on  $\blacksquare$  Controls Drop downs, combo box, date **Build a useful app using wizards in minutes** PowerApps licenses **properties** picker, radio button and more
- Make simple changes to existing apps **U** Understand that there are two type of app **F** Forms Add and edit data in underlying
	-
- Be able to test an app before it is shared Build a useful app using wizards in **Charts present information in pie**, line
	-
	-
	-
	-
- Add images and logos to an app **Restore a previous version of an app in** Specific Data Examples
- Align and size controls  $\Box$  Use the mobile app to cosume an app  $\Box$  What is a model-driven app?
	-
- **Edit control properties** Add images and logos to an app **Canvas vs model-driven summary** 
	-
	-
	-
	-
	-
- **Display data using controls** cloud and on premises **Prevent a user from using PowerApps Prevent a user from using PowerApps** 
	-
- Access model-driven apps **Understand which data sources can work** Lab : Administration and Maintenance **Example 1** Edit model-driven apps **are all increases with large amount of data** 
	-
	-
	-
	-
- **Prevent specific users from using the Form users via Teams and SharePoint**
- Reuse or move existing apps  $\Box$  Understand the benefits of using  $\Box$  Know how to access PowerApps PowerApps with Flow Make design decisions based on
- Module 3: Branding and Media **Interpretional Internal Interpretional Internal Internal Power**Apps licenses **line organization** Understand that there are two type of app

M55265 www.globalknowledge.com/en-qa/ training@globalknowledge.qa Head Office Tel.: +974 40316639

- Prevent specific users from using the  $\blacksquare$  Be able to use sample apps
- 
- 
- 
- 
- Review app usage  $\Box$  Review app usage  $\Box$  Review app usage  $\Box$  Building a new app from a data source
	-
	-
	- **Testing an app**
	-
	- **Publish and Share Apps**
	-
	-
	-
	-
	-
	-
	-
	-

implement their business branding. Not only will  $\blacksquare$  Make simple changes to existing apps this deal with the aesthetics of your app, it will Module 6: Model-Driven Apps Know how formulas are used in also introduce time-saving tips to help keep line PowerApps and PowerApps and PowerApps enter PowerApps and PowerApps your branding consistent. We will also be Be able to test an app before it is shared discussing how to embed media into your app Anodule one to five discussed how to work Restore a previous version of an app in the which can be useful if you are planning on an with the original type of PowerApp known as a event of a problem app that might promote video content. Canvas App, Microsoft have now introduced a Use the mobile app to cosume an app

- 
- 
- 
- 
- 
- 
- **Building a new app from a data source line Connect to many data source including** a new app from a data source including
- **Add, edit and remove controls cloud and on premises** cloud and on premises
- Intro to Formulas North Lessons Lessons All the Understand the financial costs of working
- **The Internal Section Acts and Section 2** and Testing an approximate with different datasources
- 
- **Publish and Share Apps** The benefits of apps with large amount of data
- $\blacksquare$  Version History and Restore  $\blacksquare$  How to get PowerApps  $\blacksquare$  Display data using controls
- 
- 
- 
- 
- Screen Colours and Matching Colours Add, edit and remove controls Add, and remove controls Add, edit and remove controls Add, edit and remove controls Add, edit and remove controls Add, edit and remove controls Add, edi
- Screen Backgrounds **Intro to Formulas Intro to Formulas** for users via Teams and SharePoint
- **Buttons and Icons Testing an app Online Online**
- **Hide on Timer App Settings** Understand the benefits of using Understand the benefits of using
- **Size and Alignment by reference Publish and Share Apps PowerApps with Flow**
- 
- **Text Controls for Data Entry and Display PowerApps Mobile App Controls organization**
- Controls Drop downs, combo box, date Less is more Prevent specific users from using the picker, radio button and more **Duplicate Screens** PowerApps service
- **Forms** Add and edit data in underlying **Fonts Fonts** Reuse or move existing apps data sources quickly states and Matching Colours and Matching Colours and Matching Colours
- Charts present information in pie, line and Screen Backgrounds Additional Reading bar charts **Buttons and Icons** line bar charts **Buttons and Icons** line bar charts and Icons line bar charts and Icons line bar charts and Icons in the Buttons and Icons in the Buttons and Icons in the Buttons and Icons in
- Data Storage and Services Highland Hide on Timer
- **How do I decide which database to use?** Size and Alignment by reference N/A
- Connect to on-premises data Gateway  $\Box$  Show and Hide on Timer
- 
- 
- 
- $\blacksquare$  What is a model-driven app?  $\blacksquare$  Forms Add and edit data in underlying
- Where will my data be stored? data sources quickly
- 
- Canvas vs model-driven summary and bar charts
- **Example 2 Embed PowerApps in Teams** Data Storage and Services
- **Embed PowerApps in SharePoint Online How do I decide which database to use?**
- Start a Flow from a PowerApp Connect to on-premises data Gateway
- I Identify which users have been using **I** What is Delegation? PowerApps **Specific Data Examples PowerApps** Specific Data Examples
- Reuse an app in another location (move Displaying Data from testing or development to production)  $\Box$  What is a model-driven app?
- 
- **Prevent a user from using PowerApps** How do create a model-driven app
- 
- 
- 

second type of app known as a model-driven  $\|\blacksquare$  Customise apps backgrounds with images app. Model driven apps involve a different and colour Lessons **Example 3** development process to canvas apps. We will **Add images and logos to an app** review this development process during this  $\|\cdot\|$  Use times to show and hide controls  $\blacksquare$  What is PowerApps? module. Model-Driven apps can be quicker to  $\blacksquare$  Align and size controls ■ The benefits of apps build than canvas apps, but they are less ■ Use a wide range of controls to give users **How to get PowerApps** customisable and typically have a higher cost, the best data entry experience **Canvas Apps and Model-Driven Apps** knowing which type of app to use is not **E** Edit control properties License Options and Costs and Costs always a simple decision, we will show you Use formulas to all multiple controls to Discover PowerApps with Templates the pros and cons of each. The prosential interact with each other

- **App Settings** What is PowerApps? **Understand which data sources can work** 
	-
	-
- **PowerApps Mobile App Describe the Opponent Apps Describe the difference between a canvas**
- Less is more the License Options and Costs and Costs app and a model-driven app
- Duplicate Screens <br>
Discover PowerApps with Templates Access model-driven apps
- **Example 3** Building a new app from a data source **Example 2** Edit model-driven apps
	-
	-
	-
	-
	-
- Show and Hide on Timer **Internal Accepts** Version History and Restore **Internal Accepts** Identify who is using PowerApps in your
	-
	-
	-
	-
	-
	-
	-
	-
	-
	-
- What is Delegation? Text Controls for Data Entry and Display
- Specific Data Examples Controls Drop downs, combo box, date
- **Displaying Data picker, radio button and more** 
	-
- How do create a model-driven app **Definition** charts present information in pie, line
	-
	-
	-
	-
	-
	-
	-
- Review app usage Where will my data be stored?
	-
- **Manage environments Canvas vs model-driven summary** 
	- Embed PowerApps in Teams
- Lab : Branding and Media **Embed PowerApps in SharePoint Online**

M55265 www.globalknowledge.com/en-qa/ training@globalknowledge.qa Head Office Tel.: +974 40316639

- Start a Flow from a PowerApp
- Backgrounds and icons Internal Community which users have been using
- 
- 
- 
- 
- 
- 
- Import Class Data from Excel PowerApps
- 

After completing this module, students will be production) able to: able to: able to: **Review app usage** 

- $\Box$  Describe when PowerApps should be used  $\Box$  Manage environments
- Know how to access PowerApps
- Make design decisions based on Lab : Model-Driven App PowerApps licenses
- Understand that there are two type of app Switch to Model-Driven mode in
- Be able to use sample apps **PowerApps**
- **Build a useful app using wizards in minutes**  $\blacksquare$  **Navigate the Model-Drive app interface**
- Make simple changes to existing apps Test a Sample App
- Know how formulas are used in PowerApps  $\Box$  Edit the Sample App
- Be able to test an app before it is shared Restore a previous version of an app in the event of a problem
- Use the mobile app to cosume an app
- Customise apps backgrounds with images and colour
- Add images and logos to an app
- Use times to show and hide controls
- Align and size controls
- Use a wide range of controls to give users the best data entry experience
- Edit control properties
- Use formulas to all multiple controls to interact with each other
- Connect to many data source including cloud and on premises
- **Understand the financial costs of working** with different datasources
- **Understand which data sources can work** with large amount of data
- Display data using controls
- Describe the difference between a canvas app and a model-driven app
- **Access model-driven apps**
- Edit model-driven apps
- Know how to make PowerApps available for users via Teams and SharePoint Online
- **Understand the benefits of using PowerApps** with Flow
- **I**I Identify who is using PowerApps in your organization
- Prevent specific users from using the PowerApps service
- Reuse or move existing apps

# Further Information:

For More information, or to book your course, please call us on Head Office Tel.: +974 40316639

training@globalknowledge.qa

[www.globalknowledge.com/en-qa/](http://www.globalknowledge.com/en-qa/)

Global Knowledge, Qatar Financial Center, Burj Doha,Level 21, P.O.Box 27110, West Bay, Doha, Qatar

- 
- **Duplicate Screen Reuse an app in another location (move Reuse an app in another location (move** from testing or development to
	-
	-
	- $\blacksquare$  Prevent a user from using PowerApps
	-

- 
- 
- 
-